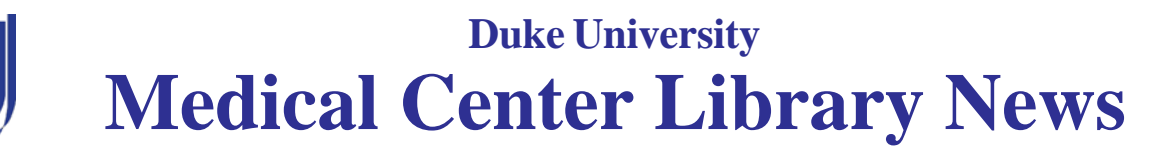

# **April 2008 Issue #317**

# **Update on Library Changes**

# **Pat Thibodeau, Associate Dean for Library Services & Archives**

Over the past couple of months, major changes have taken place in the Medical Center Library. All journals (1985 present) and most books (1995-present) are now on the First Stack Level. The pre-1985 journals and those available electronically, as well as most pre-1995 books, are stored at the Duke University Library Service Center (LSC), located off Briggs Avenue.

## **Accessing Materials Stored at LSC**

- Use the online catalog to request books, which will be delivered to the Library within one business day.
- Journal articles may be requested for FREE until the end of May. This pilot project will help determine whether we will be able to continue providing free copies.
- $\triangleright$  Journal volumes in storage will not be returned to the Library except in special circumstances.

Fees WILL be charged to retrieve articles from journals that the Library owns which have been published from 1985 to the present, since they are available on the First Stack Level or online. If we do not subscribe to or have canceled a particular journal, the standard Interlibrary Loan fee will be charged to get the article.

# **Other Changes**

- Current journals will remain on the First Stack Level but are now located on stack #29.
- Volumes of *Index Medicus* and *Excerpta Medica* have been moved to stack #17 on the First Stack Level.
- $\triangleright$  Statistical publications are now shelved on stack #16 on the First Stack Level, along with the theses and dissertations.
- Lockers are located on stack #1 on the First Stack Level (near the water fountain and phone) and at the end of the book collection on stack #13.
- ▶ The AV collection is now on stack #15 near the book collection on the First Stack Level.
- Empty stacks have been removed to make room for more study space.
- The Stereotactic Neurosurgical Equipment exhibit will be relocated to the First Stack Level.

## **More Renovations Coming in April**

## *Second Stack Level*

- Construction will begin on faculty offices.
- This level will be closed, including all study and conference rooms.

#### *Continued on page 3*

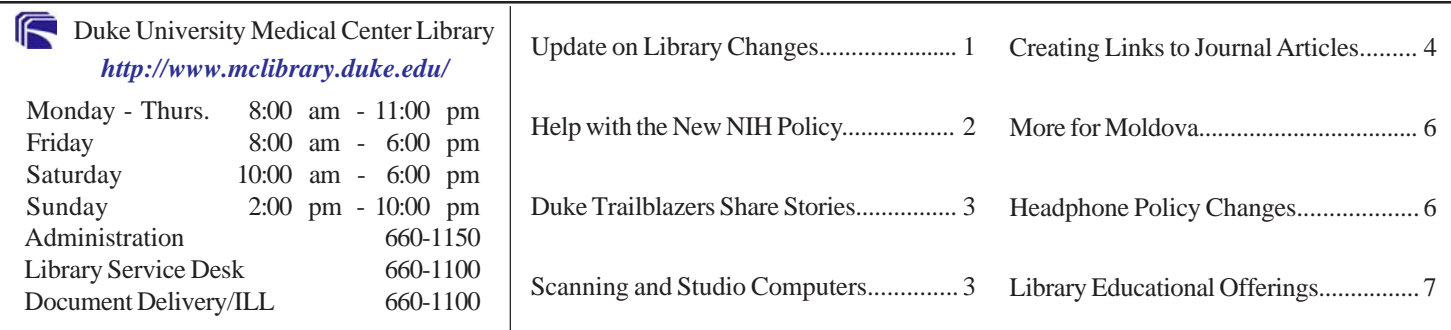

# **Assistance with the NIH Public Access Policy**

# **Pat Thibodeau, Associate Dean for Library Services & Archives**

The Medical Center Library & Archives has put together a number of resources and services to advise and assist you with complying with the new National Institutes of Health (NIH) Public Access Policy, which became **effective April 7, 2008**.

**NIH Policy Website for Duke** (**http://www.mclibrary.duke.edu/nihpolicy**) – These Web pages can be accessed from the Library's main page under "Publication Support" and contain the following:

- Policy overview
- $\sqrt{\phantom{a}}$  Descriptions of how to comply with the policy
- √ Memo distributed to Duke authors/researchers about the policy
- √ Information about publisher agreements
- $\sqrt{\phantom{a}}$  Letter to submit to publishers with your manuscript
- √ Manuscript submission process
- √ Information on how the Library can submit a manuscript for you
- √ Link to a list of journals that automatically submit your article to PubMed Central
- √ Other resources about the new policy

**Educational Programs** – A number of free classes for authors, grant managers, and others involved in submitting manuscripts will be held in Room 104 on the Lower Level of the Library. To register, send an email message to **kathy.beck@duke.edu** with the attendee's name and the date and time of the class.

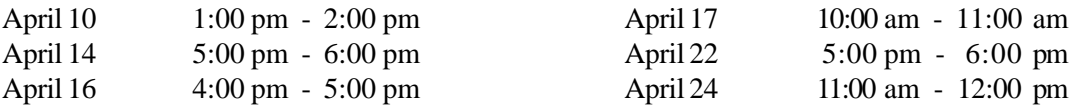

**Onsite Training** – We also offer onsite training for departments, divisions, centers or labs. If interested, please contact **Pat Thibodeau** at **(919) 660-1150** or **thibo001@mc.duke.edu**.

**Contracts and Agreements with Publishers** – Kevin L. Smith, J.D., Duke's Scholarly Communications Officer, will be glad to review publisher contracts and agreements to ensure they have language that complies with the NIH policy. You may contact him at **(919) 668-4451** or **kevin.l.smith@duke.edu**. Pat Thibodeau is also willing to review agreements.

**PMC ID Numbers** – These numbers are required for journal articles that you cite in your progress reports, new applications, and renewals. They can be found by searching PubMed Central at **http://www.pubmedcentral.nih.gov/** or by contacting the Library (660-1100) for assistance. Please note that the PMC ID numbers are different from the PMID numbers found in the regular PubMed database.

**Publisher Policies on Delays and Embargoes** – Most publishers will not let you immediately release your manuscripts to the public, but they will usually allow submission of the articles within 6 or 12 months, sometimes sooner. Review your publisher's agreement or check the journal Website to find the embargo or delay period. The Library is also working on a database of publisher policies by journal title that will list delay periods and indicate when the publisher will submit on your behalf. In the meantime, please call the Library if you can't determine the embargo period.

**Questions and Concerns** – Don't hesitate to call the Library if you have other questions about the NIH policy, working with publishers, or how to be in compliance. If we don't have the answers, we will contact NIH and others to find them for you.

# **Duke Trailblazers Share Their Stories**

# **Jessica Roseberry, Medical Center Archives**

On February 7, 2008, three African-American pioneers in Duke Medicine shared their experiences with an open

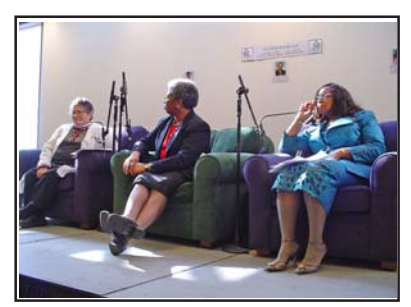

*(l. to r.) Drs. Brenda Armstrong, Joanne Wilson, and Thelma Brown*

audience at the Duke Medical Center Library. This year's "Tea with Trailblazers" event during Black History Month featured **Brenda Armstrong**, MD, Associate Dean of Medical Education, Director of Admissions, and Associate Professor of Pediatric Cardiology at Duke Medicine; **Joanne Wilson**, MD, Professor of Medicine in the Division of Gastroenterology at Duke Medicine; and **Thelma Brown**, PhD, President and CEO of Central Homehealth, Inc., and Central Family Home.

Each spoke stirringly about people and events that led them into their medical careers, as well as obstacles they faced in achieving their goals. "I never felt that I was a pioneer or trailblazer in these settings, but I knew that I was walking

on ground that others of my ethnic background had not trod," said Dr. Brown about being an inhalation therapist and pioneer in the cardiac catheterization laboratory. "These experiences served to strengthen my resolve, affirmed my worth as a human being, and instilled in me the desire to continue to keep on keeping on."

For more information about this annual event, sponsored by the Medical Center Library & Archives, or for recordings or transcripts, please contact **Jessica Roseberry** at **(919) 383-2653** or **jessica.roseberry@duke.edu**.

# **Public Scanning and Multimedia Studio Computers**

# **Marcos Rodriguez, Information Technology Services**

The public scanning computer, formerly located on the Lower Level outside the electronic classroom, has been moved to the rear of the Cafe and Reference area by the microfiche reader. To better meet the needs of Library users, Internet connectivity has been added to allow for emailing of scanned documents. In addition, Adobe Acrobat Professional has been upgraded to version 8.0, and a new quick start scanning instruction sheet has been created to assist users.

The Multimedia Studio computer, located in Room 104J on the Lower Level, has also undergone some changes. A recent addition to the Studio's software includes Abode's Creative Suite 3 Design Premium package. This image and graphics design package includes Adobe's InDesign, Photoshop, Illustrator, Flash, Dreamweaver, and Acrobat programs. Camtasia Studio, a multimedia editing software package, has also been upgraded to version 5.0.

## *Update on Library Changes, continued from page 1*

#### *Mezzanine / Main Entrance Level*

- Group carrels will be installed.
- Construction on a new conference room will begin.
- New restrooms will be added.
- Replacement space for Library offices will be constructed.

There will be dust and noise in the Library over the next four months due to the construction. The First Stack Level (2nd floor) will remain a quiet zone, but there may be noisy periods.

We ask for your patience and understanding while we go through these changes.

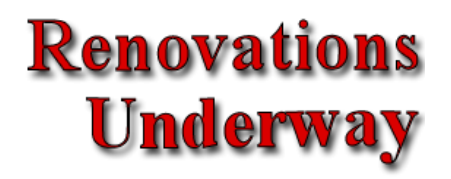

# **Creating Links to Journal Articles**

# **Brandi Tuttle, Public Services**

## **Why Would You Need to Create Article Links?**

Sometimes you cannot link directly to an article. Additionally, providing actual copies of articles by printing them or putting files for downloading on a Website (even Blackboard) can be a violation of copyright. Creating links to articles is the best way to share content protected by copyright without needing to seek permission. For more information on copyright, see **http://www.mclibrary.duke.edu/pubsupport/copyright**.

# **Creating Links**

First you must find the article to which you want to link (see the handout "Finding an Article or Journal" for instructions). Articles may be located using PubMed's *Single Citation Matcher*, OvidSP's *Find Citation* feature, or by searching for a journal title via the E-journals page, the online catalog, or during a database search. In most cases you will see a getil **Spuke** button on which you may click to choose a provider. You may be taken directly to the article or end up at the table of contents or home page of the database or journal. Use the interface to get to the article you want and look for a PDF link if available.

Highwire, Springer, Sage, Oxford, Wiley, NOTA, Metapress, and Synergy are some of the publishers that usually allow you to copy the address in the URL bar at the top of the browser.

**Below are details on how to link to resources from PubMed, OvidSP, EBSCOhost, and Science Direct (Elsevier), since article links (or URLs) do not always work when accessing them during later online sessions**.

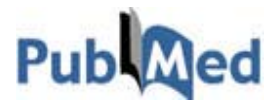

- **1.** Click on the "DUMCL Online" button when available.
	- a) If you are led directly to the PDF, use the link, but test it first (more on testing below).
	- b) If not, locate the PDF link to the article if possible.
- **2.** If you do not see the "DUMCL Online" button, or if the URL does not work, click on the **get it ODuke** button.

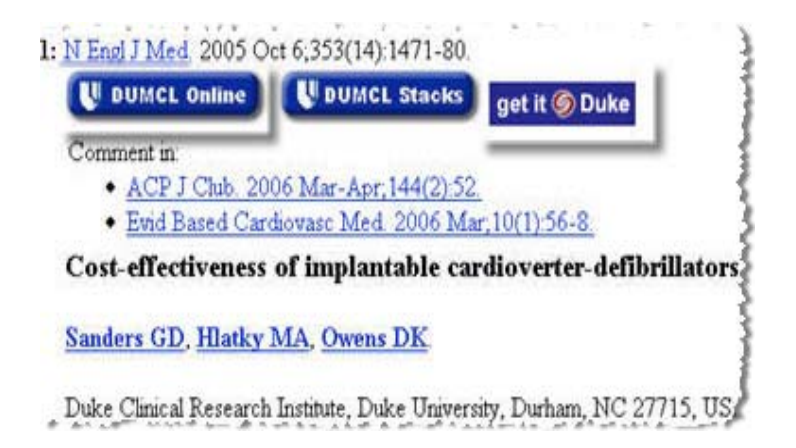

**3.** GetIt@Duke will list the electronic access options that are available, if any. Start at the top of the list (if there is more than one option), and click on the provider. Locate the article, look for the PDF link to test, and use the URL.

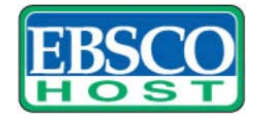

Once you locate the article you want to create a link for, copy the URL provided in the *"Persistent Link to this Record"* field.

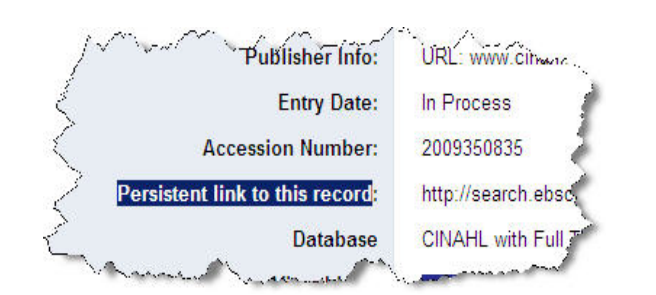

*Continued on page 5*

# *Creating Links to Journal Articles, continued from page 4*

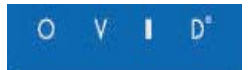

- **1.** Once you locate the article you want to create a link for, click on "*Ovid Full Text.*" (If you don't see this link, we do not have the article available electronically through Ovid.)
- **2.** Click on "Email Jumpstart" on the right side of the page.
- **3.** Copy the URL that appears in the box at the top of the page.

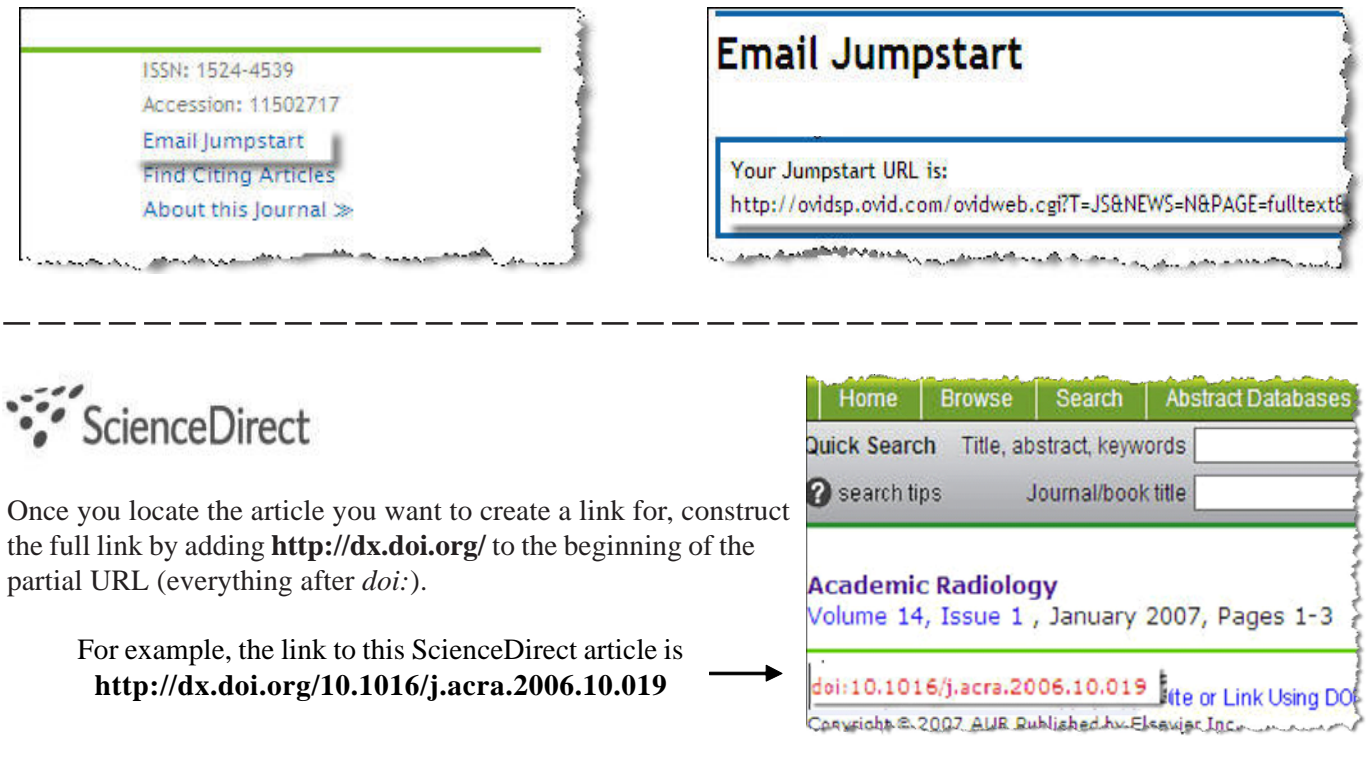

#### **What Are Digital Object Identifiers (DOIs)?**

The easiest way to share, cite, and link to electronic documents is to use digital object identifiers (DOIs). You may notice that DOI links are provided by many publishers, even if the URL at the top of the article or the PDF works. Most DOIs provided by electronic journals can be used to make permanent links to articles by simply copying the DOI (the numbers and letters **following** the letters *doi:*) and adding **http://dx.doi.org/** to the beginning. A digital object identifier should never change, so you can use it to link permanently to electronic documents.

#### **Test Your Links!**

After creating a link, it's always best to use a different browser (IE or Firefox) or another computer to see if you can access the article using the URL. Note: If you try another computer from off campus, make sure you log into the VPN client first.

**NOTE**: Off-campus access to resources licensed by the Library is restricted to current students, employees, and faculty of Duke University with NetIDs. Use the Duke VPN client to authenticate and access materials. Connect to **http://www.mclibrary.duke.edu/services/remoteaccess.html** on our Website or call (919) 660-1100 for more information about remote access.

**Need Help?** Call the Library Service Desk at **(919) 660-1100** or **IM dukemclref**.

# **More Materials for Moldova**

# **Charlie Lackey, Assistant Director, Cataloging and Bibliographic Services**

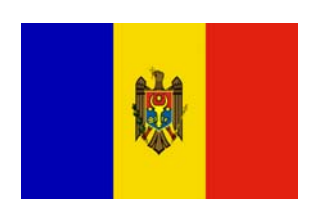

With the fall of the Soviet Union in 1991, American states began forming "Partnerships for Peace." One such partnership formed between North Carolina and Moldova, a poor nation located between Romania and the Ukraine.

With the renewal of the partnership in 2004 for another five-year term, additional groups signed on to assist Moldova, including colleges and universities. Since that time, libraries at

East Carolina, Wake Forest, the University of North Carolina at Chapel Hill, and Duke have been working to provide current medical literature to the Scientific Library of the State Medical and Pharmaceutical University of Moldova, which has been established as our sister library.

When the Medical Center Library acquired the resources of the Durham Regional Hospital Medical Library, which closed in December 2007, it was decided to share those items with our sister library in Moldova. This has required the assistance of many of our staff, who have moved, sorted, bookplated, compiled lists for, and packed approximately fifty-five boxes of materials. We are grateful to be able to provide this extensive donation.

# **PubMed Class Schedule**

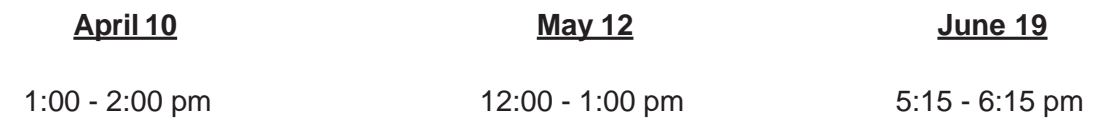

# **Changes to the Headphone Policy**

## **Elizabeth Berney, Access Services**

Duke patrons can now borrow headphones at the Library Service Desk without restrictions, although a Duke ID will be needed to check them out. Headphones will be loaned for two hours and can be renewed as long as no other patrons are waiting. Late return is subject to a fifty cent per hour fine. For those not affiliated with Duke, earbud headphones may be purchased for \$2.00 a pair at the Library Service Desk.

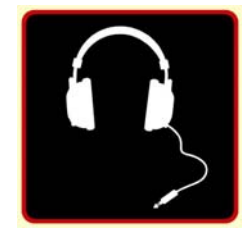

To ensure a pleasant environment, please be mindful of the following guidelines while using headphones:

Keep the headphone volume at a level that does not disturb other patrons sitting near you.

- If a patron does complain about the volume, a member of the Library staff will ask you to turn it down.
- Failure to turn the volume down may result in termination of your loan period.
- If you need to be reminded to lower the volume more than twice, your headphone privileges will be revoked for at least four weeks.
- Repeated abuse may result in complete loss of headphone privileges.

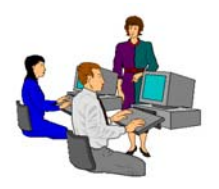

# **Library Educational Offerings**

*The Medical Center Library offers a variety of educational opportunities*. *A roster of training sessions is provided below.*

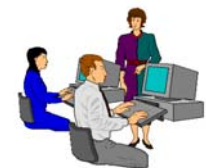

# **Individual and Group Sessions**

*To arrange for a session, please contact the librarian listed under your topic of interest.*

**MEDLINE: PubMed** Megan von Isenburg, 919-660-1131

**MEDLINE: OvidSP** Anne Powers, 919-660-1128

First Tuesday of every month (12:15-12:45 pm) Brandi Tuttle, 919-660-1126 **Library Orientation** (drop-in session)

> **Evidence-Based Medicine** Connie Schardt, 919-660-1124

**CINAHL (Cumulative Index to Nursing and Allied Health Literature)**

Anne Powers, 919-660-1128

**Introduction to EndNote** Ginger Carden, 919-660-1184

**Introduction to Reference Manager** Ginger Carden, 919-660-1184

> **Introduction to Sources** Hattie Vines, 919-660-1125  **for Health Statistics**

**Clinical Tools** Connie Schardt, 919-660-1124

**Web of Science** Megan von Isenburg, 919-660-1131

# **Self-Instruction**

*For self-paced learning, online tutorials for many of the Library's resources can be found on the Tutorials and Training page of the Library's Website at http://www.mclibrary.duke.edu/training*.

*Featured Tutorial*: *EndNote Tutorial* - *http://www.mclibrary.duke.edu/training/endnote*

# **Customized Training**

*If you would like to schedule a customized training session for yourself or your department on specific resources or topics, please contact Connie Schardt*,*Associate Director of Public Services - Education Services, at 660-1124 to make arrangements. Sessions can be scheduled in the Medical Library Education Center (Room 104; Lower Level of the Library) or at a location within your department.*

*For more information about these offerings, connect to the Library's Website at http://www.mclibrary.duke.edu/training*

 *Duke University Medical Center Library News is published bimonthly*.  *Pat Thibodeau, Associate Dean Beverly Murphy, Editor Editorial Board: Marcos Rodriguez Jessica Roseberry Megan von Isenburg Julie Walker Anne Powers*

To receive notification by email when the electronic version of the *Medical Center Library News* is available, please complete the information below and return this sheet to the **Medical Center Library, Box 3702, DUMC**. You may also send email to **mclnews@mc.duke.edu** or complete the Notification Form at **http://www.mclibrary.duke.edu/about/news/mailform.html**.

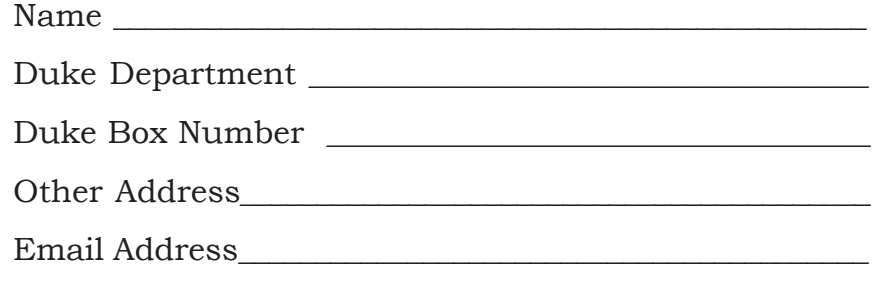

DUKE UNIVERSITY MEDICAL CENTER BOX 3702 MEDICAL CENTER LIBRARY DURHAM, NORTH CAROLINA 27710

## **ADDRESS SERVICE REQUESTED**

First Class